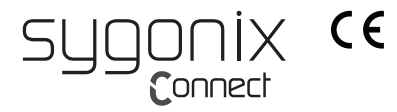

# **Bedienungsanleitung SC-WKB-250 Funktastatur mit Scherentasten Best.-Nr. 2267607**

## **Bestimmungsgemäße Verwendung**

Das Produkt dient zur Steuerung eines Computers oder Smartgeräts und zur Eingabe von Daten. Die Befehle werden drahtlos an das gekoppelte Gerät übertragen. Das Produkt lässt sich mit bis zu 3 Empfängergeräten verknüpfen.

Schützen Sie das Produkt vor Sonnenschein, hoher Feuchtigkeit und Spritzwasser.

Aus Sicherheits- und Zulassungsgründen dürfen Sie das Produkt nicht umbauen und/oder verändern. Falls Sie das Produkt für andere Zwecke verwenden, als zuvor beschrieben, kann das Produkt beschädigt werden. Außerdem kann eine unsachgemäße Verwendung Gefahren wie z.B. Kurzschluss, Brand, etc. hervorrufen.

Lesen Sie sich die Bedienungsanleitung genau durch und bewahren Sie diese auf. Reichen Sie das Produkt nur zusammen mit der Bedienungsanleitung an dritte Personen weiter.

Das Produkt entspricht den gesetzlichen, nationalen und europäischen Anforderungen.

Alle enthaltenen Firmennamen und Produktbezeichnungen sind Warenzeichen der jeweiligen Inhaber. Alle Rechte vorbehalten.

### **Lieferumfang**

- **Tastatur**
- 2x AAA Batterien
- Bedienungsanleitung

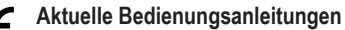

Laden Sie aktuelle Bedienungsanleitungen über den Link www.conrad.com/downloads herunter oder scannen Sie den abgebildeten QR-Code.

Befolgen Sie die Anweisungen auf der Webseite.

## **Sicherheitshinweise**

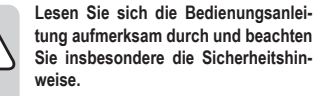

**Falls Sie die Sicherheitshinweise und die Angaben zur sachgemäßen Handhabung in dieser Bedienungsanleitung nicht befolgen, übernehmen wir für dadurch resultierende Personen-/ Sachschäden keine Haftung. Außerdem erlischt in solchen Fällen die Gewährleistung/Garantie.**

#### **a) Allgemein**

- Das Produkt ist kein Spielzeug. Halten Sie es von Kindern und Haustieren fern.
- Lassen Sie das Verpackungsmaterial nicht achtlos liegen. Dieses könnte für Kinder zu einem gefährlichen Spielzeug werden.
- Setzen Sie das Produkt keiner mechanischen Beanspruchung aus.
- Schützen Sie das Produkt vor extremen Temperaturen, direktem Sonnenlicht, starken Erschütterungen, hoher Feuchtigkeit, Nässe, brennbaren Gasen, Dämpfen und Lösungsmitteln.
- Gehen Sie vorsichtig mit dem Produkt um. Durch Stöße, Schläge oder dem Fall aus bereits geringer Höhe wird es beschädigt.
- Beachten Sie auch die Sicherheitshinweise und Bedienungsanleitungen der übrigen Geräte, an die das Produkt angeschlossen wird.

### **b) Batterien/Akkus**

• Achten Sie beim Einlegen der Batterien/Akkus auf die richtige Polung.

## **Windows® Funktionen**

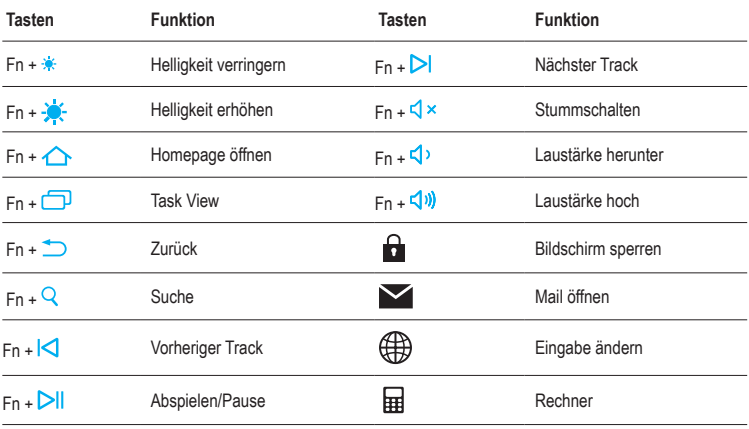

- Entfernen Sie die Batterien/Akkus, wenn Sie das Gerät längere Zeit nicht verwenden, um Beschädigungen durch Auslaufen zu vermeiden. Auslaufende oder beschädigte Batterien/Akkus können bei Hautkontakt Säureverätzungen hervorrufen. Beim Umgang mit beschädigten Batterien/Akkus sollten Sie daher Schutzhandschuhe tragen.
- Bewahren Sie Batterien/Akkus außerhalb der Reichweite von Kindern auf. Lassen Sie Batterien/Akkus nicht frei herumliegen, da diese von Kindern oder Haustieren verschluckt werden könnten.
- Alle Batterien/Akkus sollten zum gleichen Zeitpunkt ersetzt werden. Das Mischen von alten und neuen Batterien/Akkus im Gerät kann zum Auslaufen der Batterien/Akkus und zur Beschädigung des Geräts führen.
- Nehmen Sie keine Batterien/Akkus auseinander, schließen Sie sie nicht kurz und werfen Sie sie nicht ins Feuer. Versuchen Sie niemals, nicht aufladbare Batterien aufzuladen. Es besteht Explosionsgefahr!

### **Batterien einlegen/wechseln**

#### Isolierstreifen:

Falls aus dem Batteriefach ein Isolierstreifen herausragt, ziehen Sie ihn heraus, um die Stromversorgung herzustellen. Das Einlegen von Batterien entfällt in diesem Fall.

- 1. Entriegeln Sie die Batteriefachabdeckung an der Unterseite und nehmen Sie sie ab.
- 2. Setzen Sie zwei AAA-Batterien in den Batterieschacht ein wie im Batteriefach angezeigt.
- 3. Setzen Sie die Abdeckung wieder auf und rasten Sie sie ein.
	- Batteriezustand:

Wechseln Sie die Batterien, wenn alle Kontrollleuchten gleichzeitig blinken.

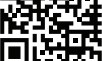

## **Bedienung**

#### **Wichtig:**

- Reichweite: max. 10 m. Störfrequenzen, Wände, etc. können die Reichweite verringern.
- Das Produkt kann auf empfindlichen Oberflächen Spuren hinterlassen.

### **a) Ein-/Ausschalten**

Verwenden Sie den Ein-/Ausschalter an der Unterseite zum Ein- (Stellung ON) und Ausschalten (Stellung OFF).

## **b) Geräte verknüpfen und aktivieren**

Maximal 3 Geräte können verknüpft werden:

- 2x Geräte über Bluetooth
- 1x Gerät über den USB-Empfänger

Stehende Verknüpfungen werden über Kanaltasten aktiviert. Nur ein Empfängergerät lässt sich gleichzeitig bedienen.

#### **Empfängergeräte verknüpfen**

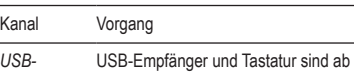

*Empfänger* Werk gekoppelt.

- 1. Verbinden Sie den USB-Empfänger mit einem USB-Port Ihres Computers.
- 2. Schalten Sie die Tastatur ein.

*Bluetooth* 1. Schalten Sie die Tastatur ein.

- 2. Halten Sie die Taste <sup>3</sup> 1 gedrückt, bis die Kontrollleuchte schnell blinkt.
- 3. Aktivieren Sie Bluetooth auf Ihrem Mobilgerät und wählen **BT4.0+2.4G KB**, um die Verknüpfung zu starten.
- Fügen Sie ein zweites Bluetooth Gerät auf gleiche Weise über die Taste **2** hinzu.

### **Empfängerkanäle aktivieren**

Nur ein Empfängergerät lässt sich gleichzeitig bedienen. Wechseln Sie zwischen den Geräten über die Kanaltasten.

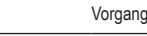

Kanal

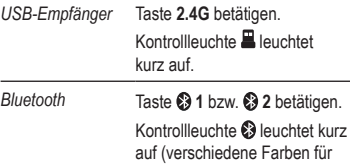

**Kanal**  $\bullet$  1 und  $\bullet$  2).

### Unbesetzte Kanäle:

Ist ein Kanal unbesetzt und wird aktiviert, so blinkt the entsprechende Kontrollleuchte 3x mal.

## **c) Energiesparmodus**

Die Tastatur wechselt bei Nichtgebrauch in den Energiesparmodus. Wecken Sie sie durch Betätigen einer Taste auf.

## **USB-Empfänger-Koppelung erneuern**

Der USB-Empfänger und die Tastatur sind ab Werk gekoppelt. Falls die Koppelung verloren geht, lässt sie sich wie folgt erneuern:

### **Wichtig:**

Tastatur und USB-Empfänger dürfen während der Koppelung nicht mehr als **20 cm** voneinander entfernt sein.

- 1. Stecken Sie den Empfänger vom Computer ab.
- 2. Schalten Sie die Tastatur ein.
- 3. Aktivieren Sie den 2.4GHz Kanal.
- 4. Drücken und halten Sie die Tasten **ESC** und **=**, bis die (2.4GHz) Kontrollleuchte schnell blinkt.
- 5. Verbinden Sie den USB-Empfänger mit dem Computer, um die Koppelung zu starten.
- Bei erfolgreicher Koppelung leuchtet die (2.4GHz) Kontrollleuchte für 2 Sekunden. Die Tastatur ist wieder einsatzbereit.
- Falls notwendig, wiederholen Sie den Vorgang.

## **Pflege und Reinigung**

- Tauchen Sie das Produkt nicht in Wasser ein.
- Verwenden Sie ein trockenes, faserfreies Tuch zur Reinigung des Produkts.
- Verwenden Sie keine aggressiven Reinigungsmittel, Reinigungsalkohol oder andere chemische Lösungen.
- Reinigen Sie den Sensor regelmässig mit einem weichen, sauberen Pinsel.

# **Konformitätserklärung (DOC)**

Hiermit erklärt Conrad Electronic SE, Klaus-Conrad-Straße 1, D-92240 Hirschau, dass dieses Produkt der Richtlinie 2014/53/EU entspricht.

• Der vollständige Text der EU-Konformitätserklärung ist unter der folgenden Internetadresse verfügbar: www.conrad.com/downloads

## **Entsorgung**

## **a) Produkt**

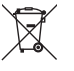

Elektronische Geräte sind Wertstoffe und gehören nicht in den Hausmüll. Entsorgen Sie das Produkt am Ende seiner Lebensdauer gemäß den geltenden gesetzlichen Bestimmungen.

Entnehmen Sie evtl. eingelegte Batterien/Akkus und entsorgen Sie diese getrennt vom Produkt.

## **b) Batterien/Akkus**

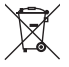

Sie als Endverbraucher sind gesetzlich (Batterieverordnung) zur Rückgabe aller gebrauchten Batterien/Akkus verpflichtet; eine Entsorgung über den Hausmüll ist untersagt.

Schadstoffhaltige Batterien/Akkus sind mit dem nebenstehenden Symbol gekennzeichnet, das auf das Verbot der Entsorgung über den Hausmüll hin-

weist. Die Bezeichnungen für das ausschlaggebende Schwermetall sind: Cd=Cadmium, Hg=Quecksilber, Pb=Blei (die Bezeichnung steht auf den Batterien/ Akkus z.B. unter dem links abgebildeten Mülltonnen-Symbol).

Ihre verbrauchten Batterien/Akkus können Sie unentgeltlich bei den Sammelstellen Ihrer Gemeinde, unseren Filialen oder überall dort abgeben, wo Batterien/ Akkus verkauft werden.

Sie erfüllen damit die gesetzlichen Verpflichtungen und leisten Ihren Beitrag zum Umweltschutz.

## **Technische Daten**

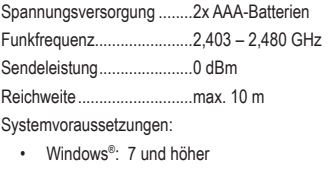

- MacOS: 10.12 und höher
- Android/iOS

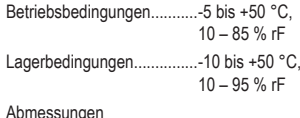

(B x H x T) ................ ca. 409,8 x 19,3 x 119,6 mm Gewicht..................... ca. 620 g

Dies ist eine Publikation der Conrad Electronic SE, Klaus-Conrad-Str. 1, D-92240 Hirschau (www.conrad.com).

Alle Rechte einschließlich Übersetzung vorbehalten. Reproduktionen jeder Art, z. B. Fotokopie, Mikroverfilmung, oder die Erfassung in elektronischen Datenverarbeitungsanlagen, bedürfen der schriftlichen Genehmigung des Herausgebers. Nachdruck, auch auszugsweise, verboten. Die Publikation entspricht dem technischen Stand bei Drucklegung.

Copyright 2020 by Conrad Electronic SE.

\*2267607\_v3\_0920\_02\_jh\_m\_de